# 本変更承認申請書の使い方、変更承認申請の手順

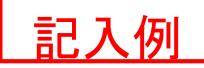

### 各シートの着色されていないセル(白色のセル)には数式等が入っていますので入力不要です。 誤って入力しないよう注意してください。 (シート「申請額一覧」と「別添」は最終的に自動入力されます。何も入力しないでください。) (セルの保護がかかっているのは「申請書」と「個票」のみです。)

別紙様式1、別添、別紙様式2及び別紙様式3については、追加申請する事業所・サービス分、事業メニュー 分のみ作成してください。(追加する金額・品目等のみ記載)

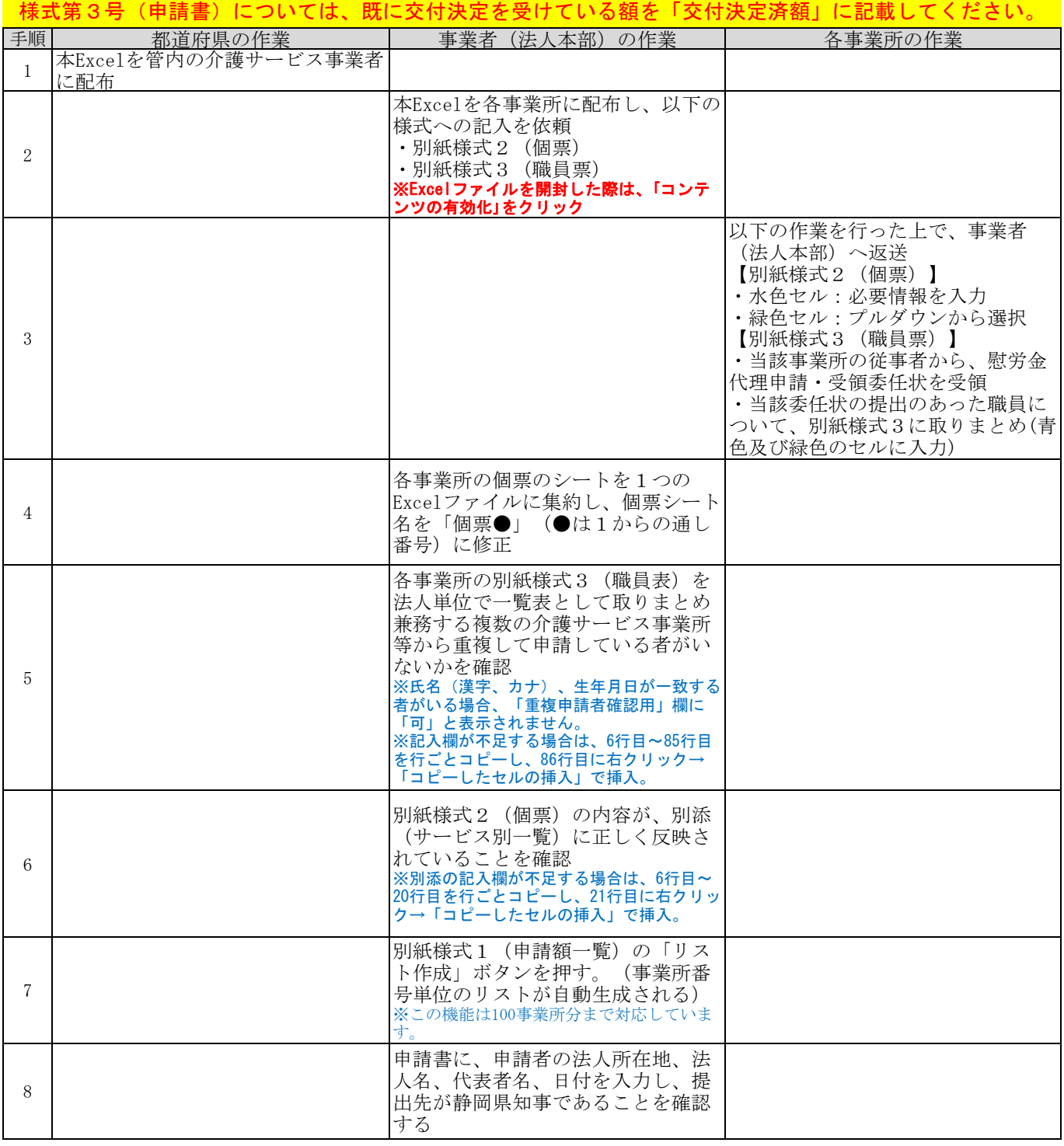

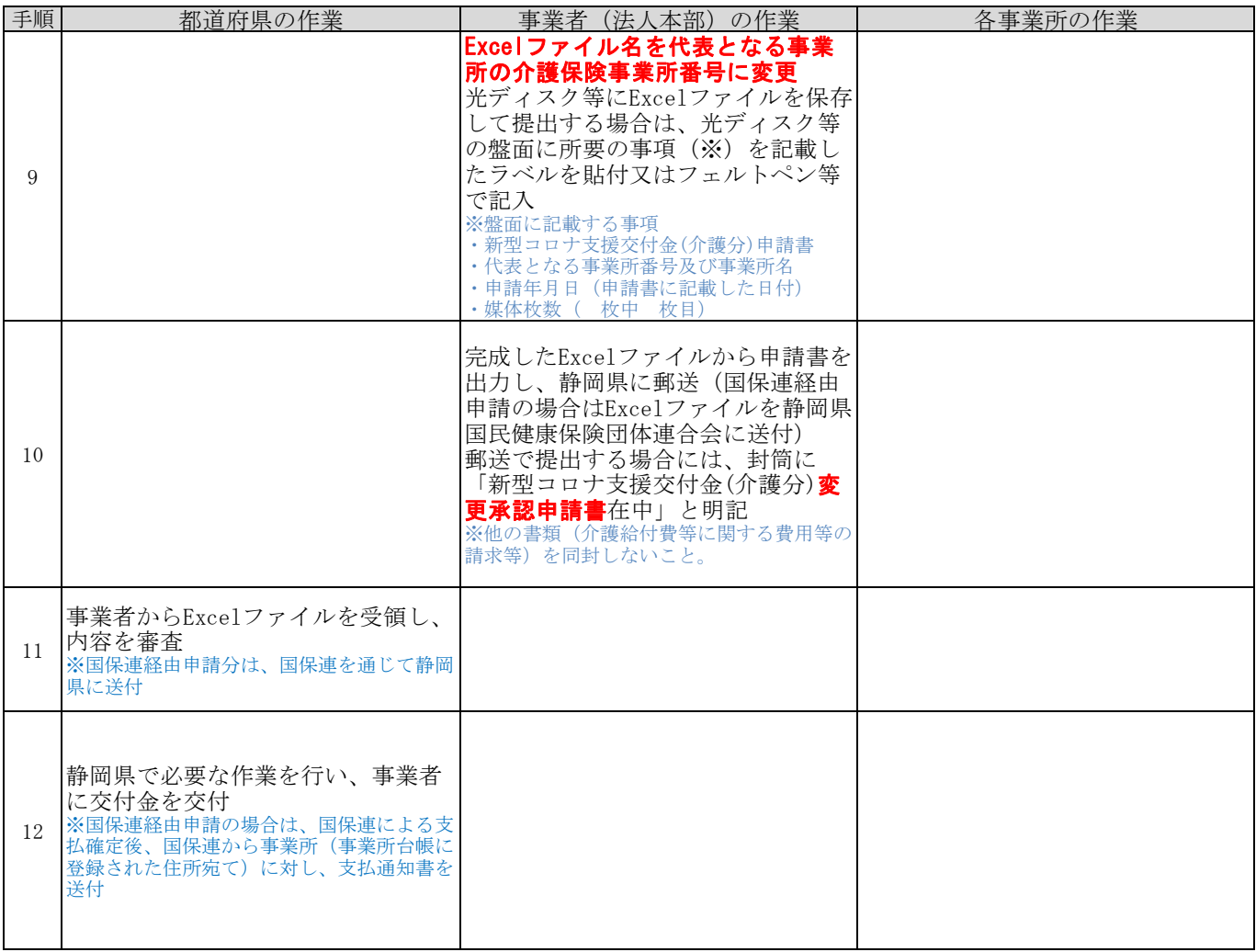

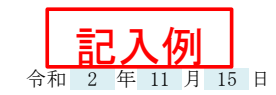

静岡県知事 様

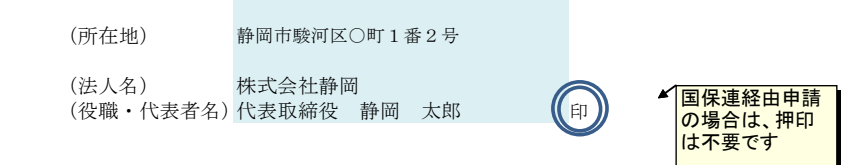

### 変更計画承認申請書

令和 2年 9 月 17 日付け 福指 第 22\* ‐ \*\* 号で交付金の交付の決定を受けた新型コロナ ウイルス感染症緊急包括支援交付金(介護分)の事業計画を次のとおり変更したいので、承認されるよう関係書類を添えて申請します。

1 変更の内容

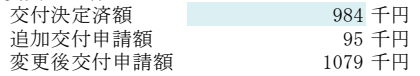

### (追加交付申請額の内訳)

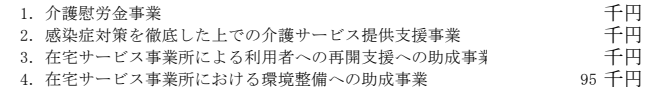

### (添付書類)

- 1 事業所・施設別申請額一覧(別紙様式1及び別添)
- 2 新型コロナウイルス感染症緊急包括支援交付金(介護分)に関する事業実施計画書 (事業所単位)(別紙様式2)
- 3 介護慰労金受給職員表(法人単位)(別紙様式3)

### 2 変更計画の理由

3密対策用に、空気清浄機を購入するため

### 【申請内容に関する連絡先】

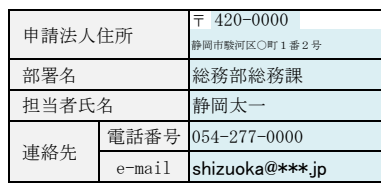

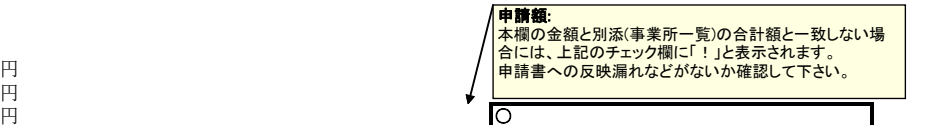

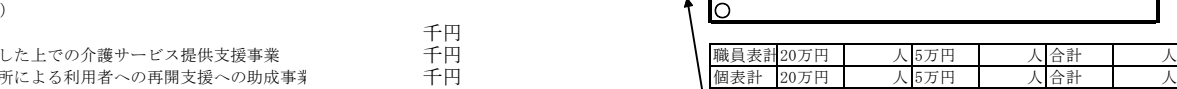

## 慰労金の申請者数:

慰労金の受給申請者として職員表に記載された人数と、個 票の「慰労金の区分・人数」に記載された人数の合計が一 致しない場合は、上記のチェック欄に「!」と表示されます。 重複申請や記載誤りがないか確認して下さい。

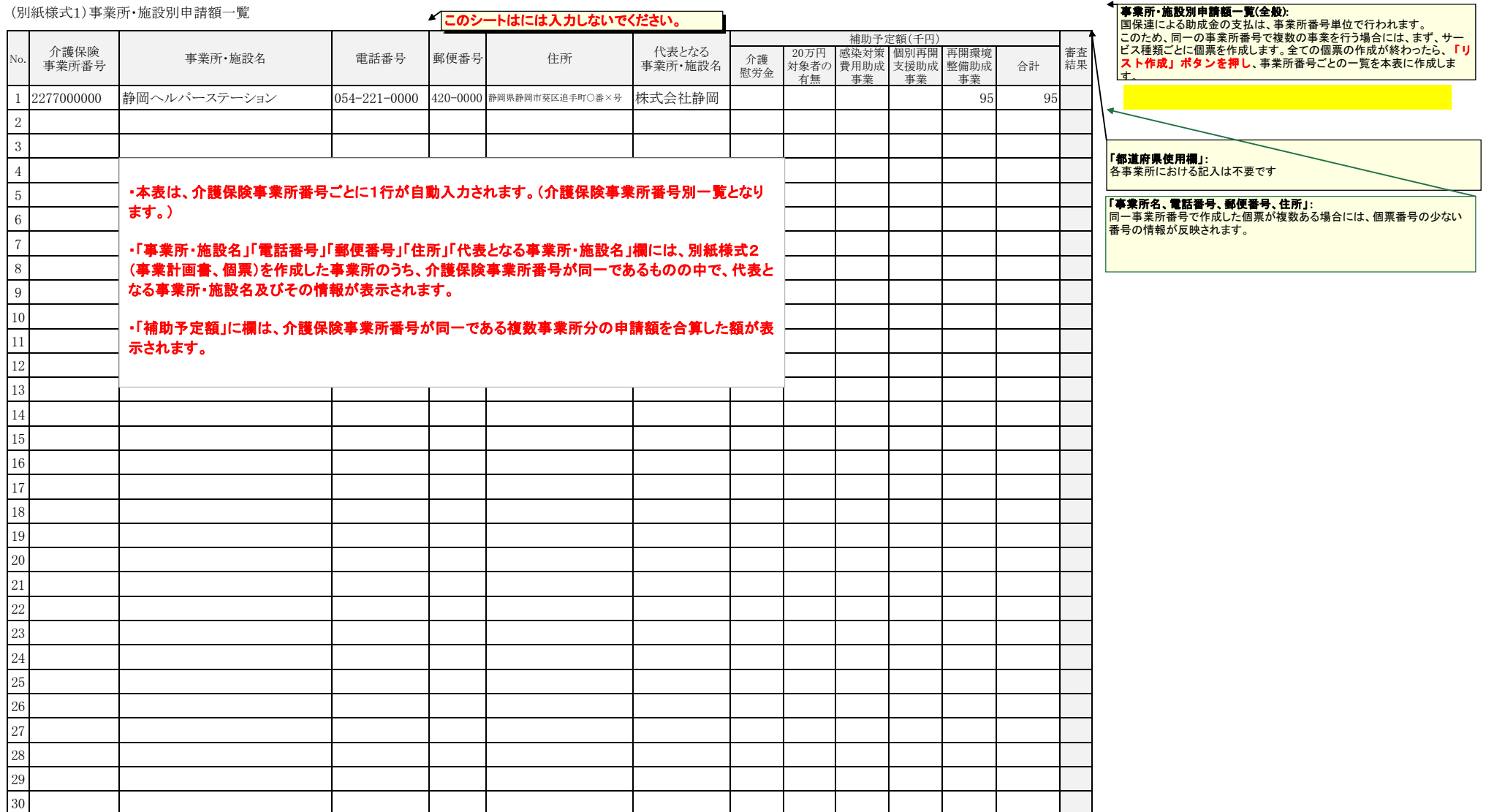

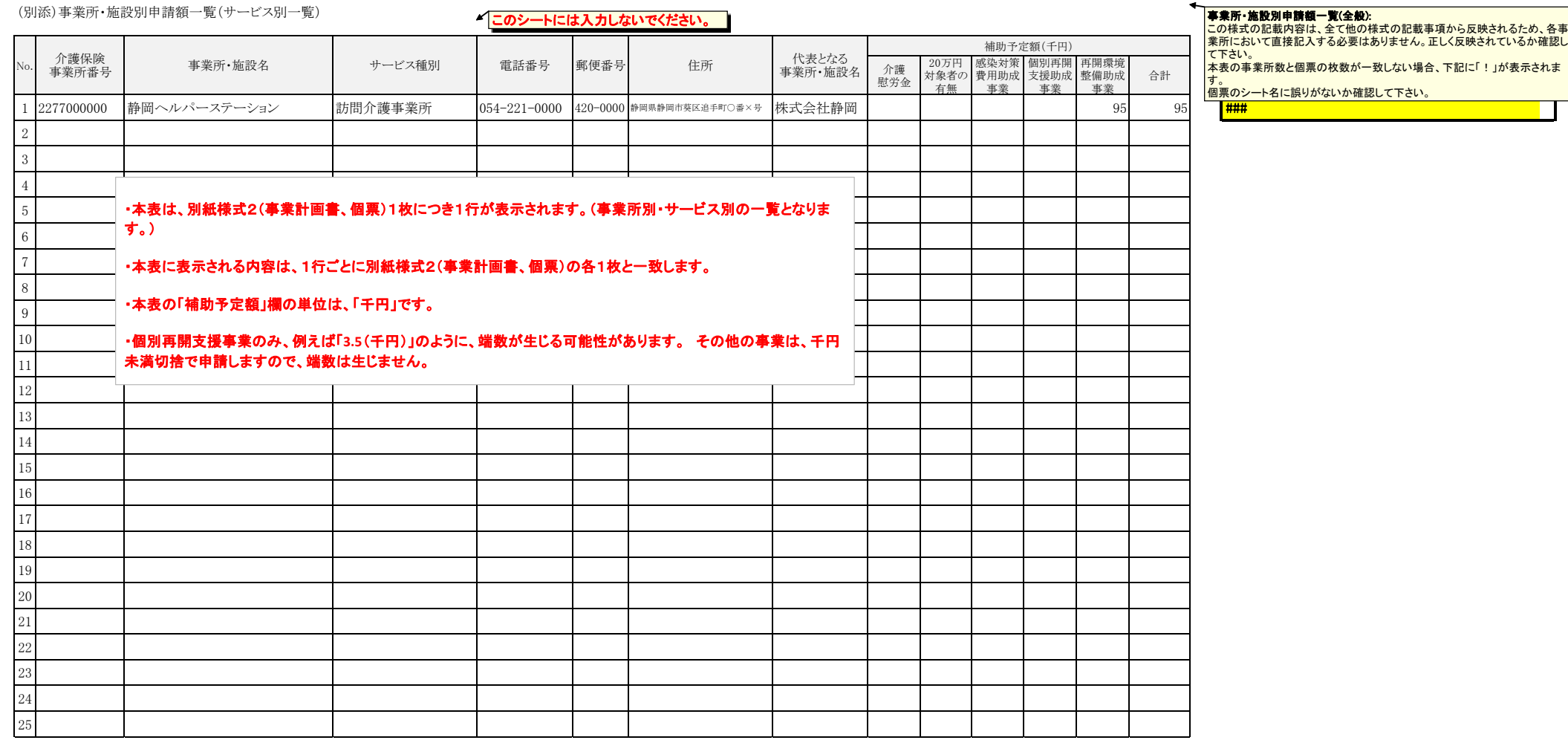

 $\overline{\phantom{a}}$ 

(注)行が不足する場合には、「本申請書の使い方」に従って、行を追加すること。列の挿入は絶対に行わないこと。

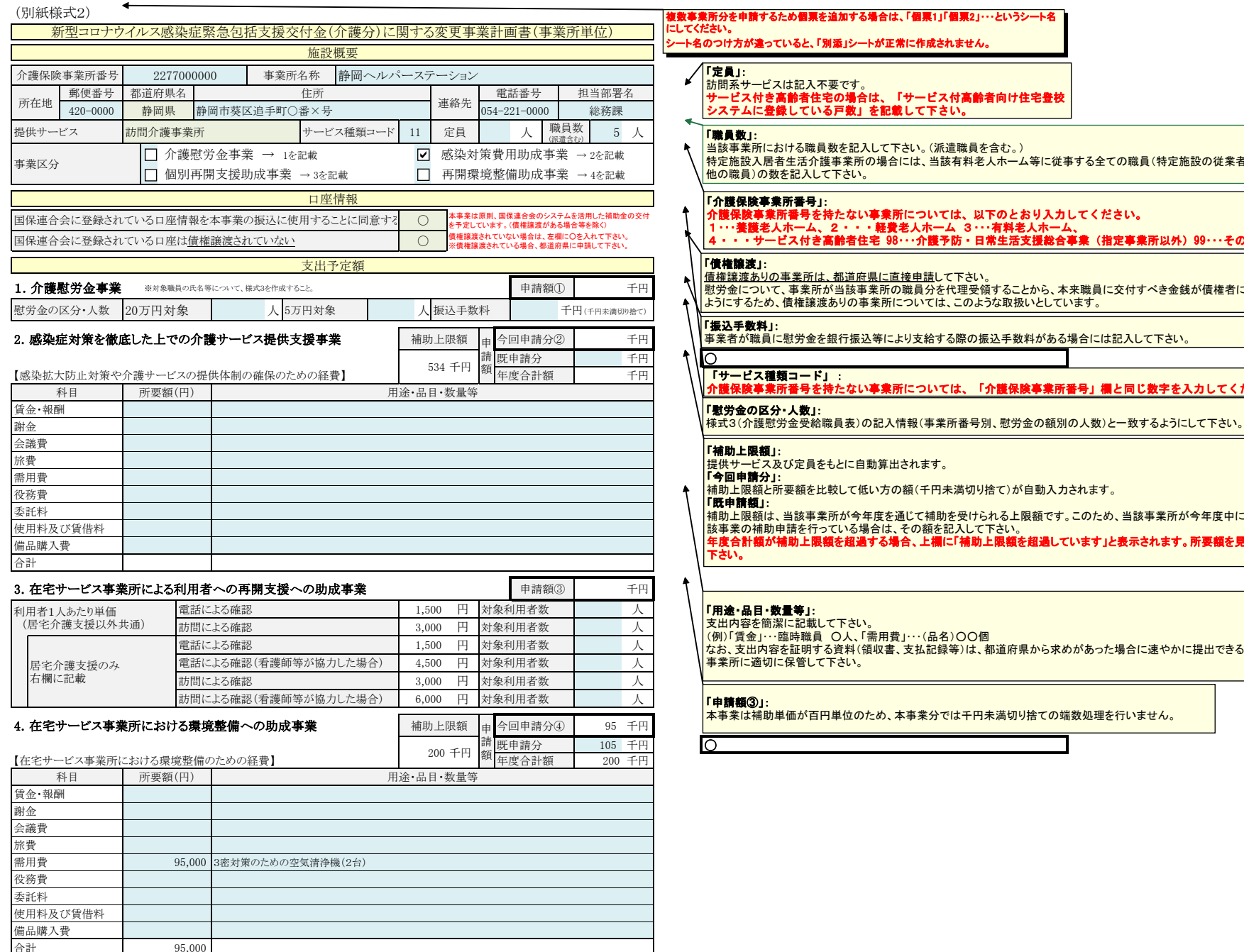

(注)2.及び4.の事業の申請額(今回申請分)は、補助上限額と所要額を比較していずれか低い方の額が入力される。

サービス付き高齢者住宅の場合は、「サービス付高齢者向け住宅登校 システムに登録している戸数」を記載して下さい。

当該事業所における職員数を記入して下さい。(派遣職員を含む。)<br>特定施設入居者生活介護事業所の場合には、当該有料老人ホーム等に従事する全ての職員(特定施設の従業者及びその

介護保険事業所番号を持たない事業所については、以下のとおり入力してください。<br>1・・・養護老人ホーム、2・・・軽費老人ホーム 3・・・有料老人ホーム、<br>4・・・サービス付き高齢者住宅 98・・・介護予防・日常生活支援総合事業(指定事業所以外)99・・・その他

申請して下さい。

慰労金について、事業所が当該事業所の職員分を代理受領することから、本来職員に交付すべき金銭が債権者に渡らない いては、このような取扱いとしています。

事業者が職員に慰労金を銀行振込等により支給する際の振込手数料がある場合には記入して下さい。

介護保険事業所番号を持たない事業所については、「介護保険事業所番号」欄と同じ数字を入力してください。

こて補助を受けられる上限額です。このため、当該事業所が今年度中に、既に当 該事業の補助申請を行っている場合は、その額を記入して下さい。<br><mark>年度合計額が補助上限額を超過する場合、上欄に「補助上限額を超過しています」と表示されます。所要額を見直して</mark>

• (品名)○○個 なお、支出内容を証明する資料(領収書、支払記録等)は、都道府県から求めがあった場合に速やかに提出できるよう、各

本事業は補助単価が百円単位のため、本事業分では千円未満切り捨ての端数処理を行いません。

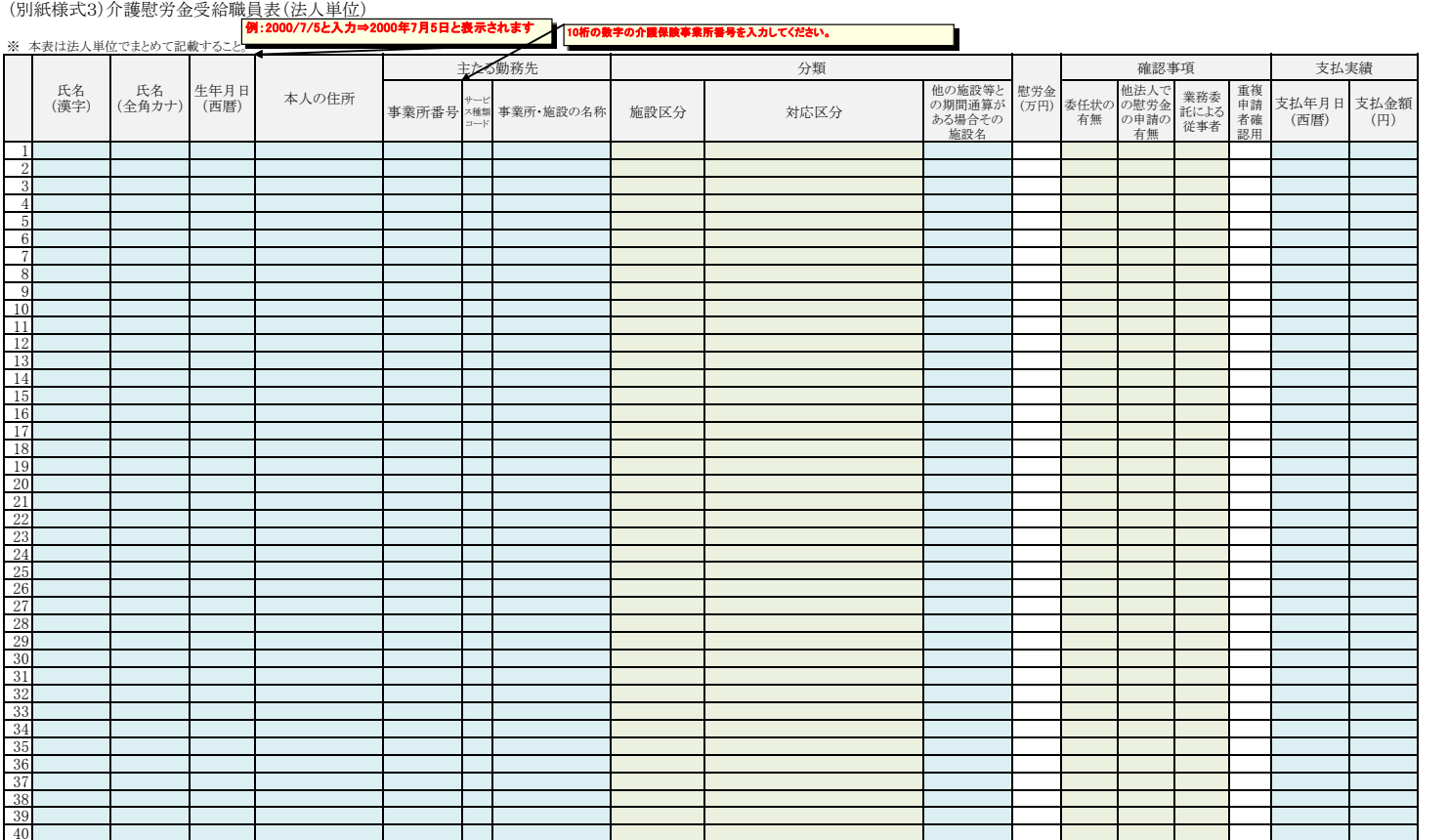

## 「介護慰労金受給職員表」(全体):

# 本表は法人単位で作成して下さい。 法人一括申請を行わずに事業所ごとに申請する場合も同様の取扱いとしま す。(本表の記載内容は、同一法人であれば同一となります。)

「氏名(漢字、カナ)」: 姓と名の間はスペースを空けないで下さい。

「介護保険事業所番号」: 介護保険事業所番号を持たない事業所については、以下のとおり入 力してください。 1・・・養護老人ホーム、2・・・軽費老人ホーム 3・・・有料老人ホーム、4・・・サービス付き高齢者住宅 98・・・介護予防・日常生活支援総合事業(指定事業所以外) 99・・・その他

「サービス種類コード」:<br>介護保険事業所番号を持たない事業所については、「介護保険事業<br>所番号」欄と同じ数字を入力してください。

### 「分類(施設区分、対応区分)」、「慰労金の額」:

分類欄は各事業所において入力(プルダウンから選択)して下さい。 選択結果に応じて、当該職員の慰労金の額が自動算出されます。

### 「確認事項」:

| 體**診学会」。**<br>|慰労金の受給は、医療機関や障害施設等に勤務する者への慰労金を含め| て、1人につき1回限り受給できます。二重申請を防ぐため、法人本部にお いて本欄の確認をお願いします。

# 「委任状の有無」:

事業所を通じて慰労金を受給する場合には、当該職員は、当該法人に対し て代理受領委任状の提出が必要です。

# 「他法人での慰労金の申請の有無」:

職員への聞き取りや委任状の内容を踏まえ、他の法人で慰労金の申請が ないことを確認した上で、「なし」を選択して下さい。

# 「重複申請者確認用」:

氏名(漢字、カナ)及び生年月日が同一の職員が複数いる場合には、本欄に<br>「可」が表示されません。氏名(漢字、カナ)及び生年月日が同一である職員<br>について、別人であることが確認出来た場合には、法人本部において、プ ルダウンから「可」を選択して下さい。

### 「支払実績」: 申請時は記入不要です。

事業所が職員に対して、実際に慰労金を支給した日付及び支払金額を記 入して下さい。

 なお、各事業所が職員に支給したことを証明する資料(入金記録等)は、都 道府県から求めがあった場合に速やかに提出できるよう、各事業所に適切 に保管して下さい。